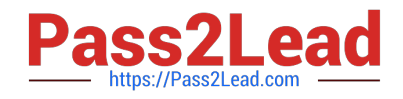

# **4A0-110Q&As**

Alcatel-Lucent Advanced Troubleshooting

## **Pass Alcatel-Lucent 4A0-110 Exam with 100% Guarantee**

Free Download Real Questions & Answers **PDF** and **VCE** file from:

**https://www.pass2lead.com/4a0-110.html**

### 100% Passing Guarantee 100% Money Back Assurance

Following Questions and Answers are all new published by Alcatel-Lucent Official Exam Center

**63 Instant Download After Purchase** 

- **@ 100% Money Back Guarantee**
- 365 Days Free Update
- 800,000+ Satisfied Customers

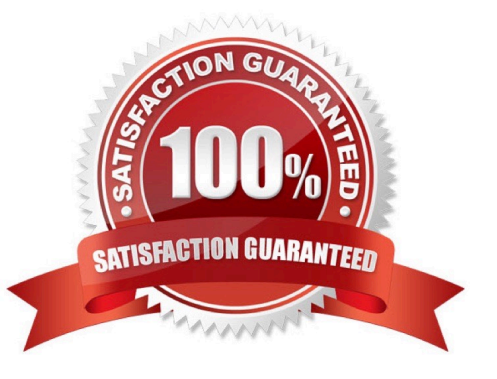

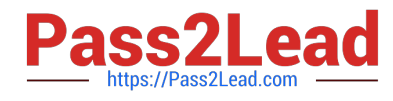

#### **QUESTION 1**

Based on the show display below, what should be done to further trouble the LSP problem? Choose all valid actions.

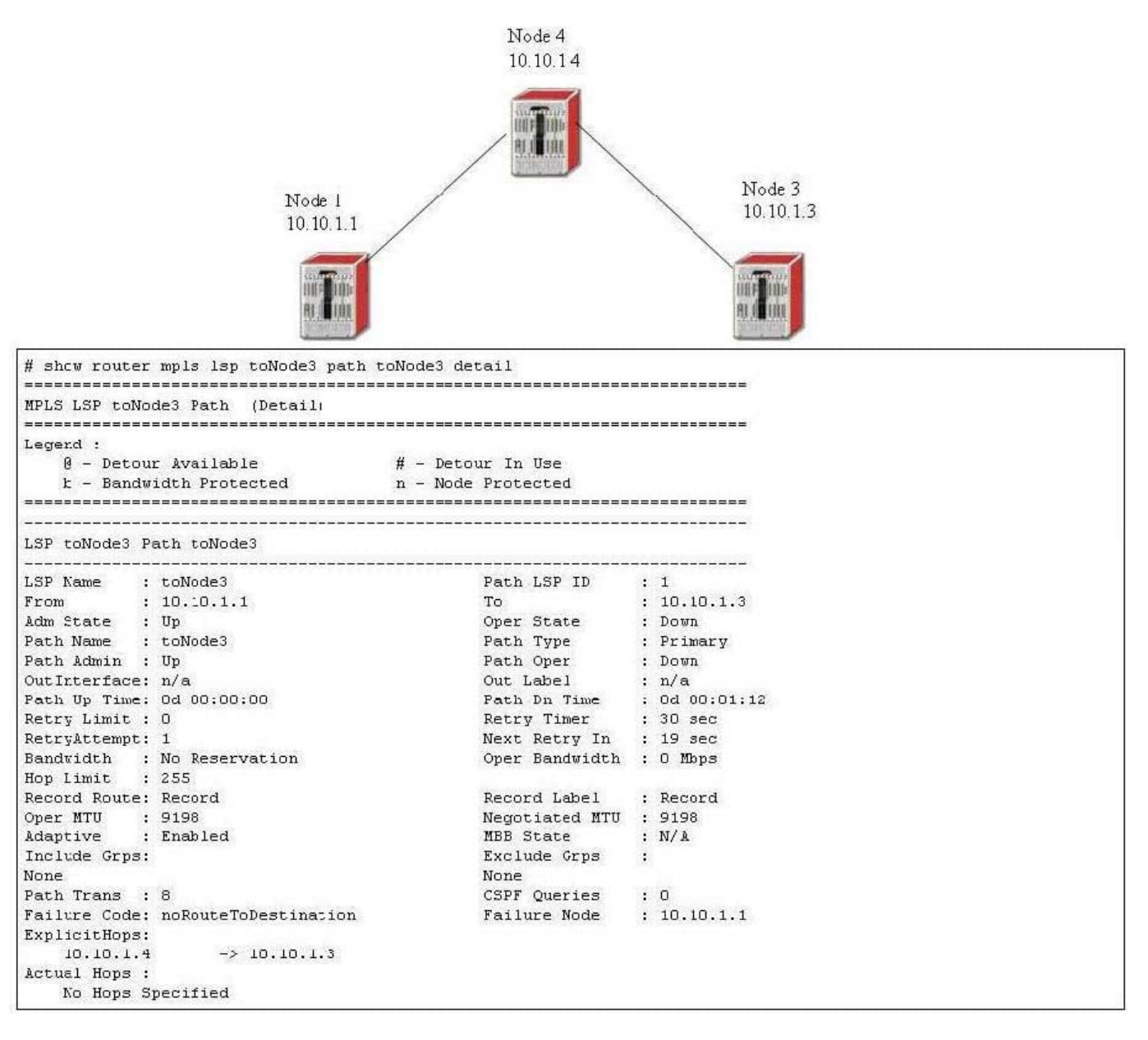

A. Check all the interface filters to make sure no LDP protocol is blocked

- B. Check all management filters to make sure no RSVP-TE protocol is blocked
- C. Verify all explicit hops are reachable via IGP
- D. Make sure MPLS is enabled on all appropriate interfaces
- E. Make sure LDP is enabled on all appropriate interfaces
- Correct Answer: BCD

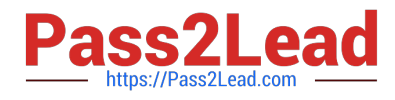

#### **QUESTION 2**

A SDP is created on Node-2 with the far end address set to Node-3. The SDP stays down on Node-2. Based on the following CLI output from Node 2, what is the caused of the problem?

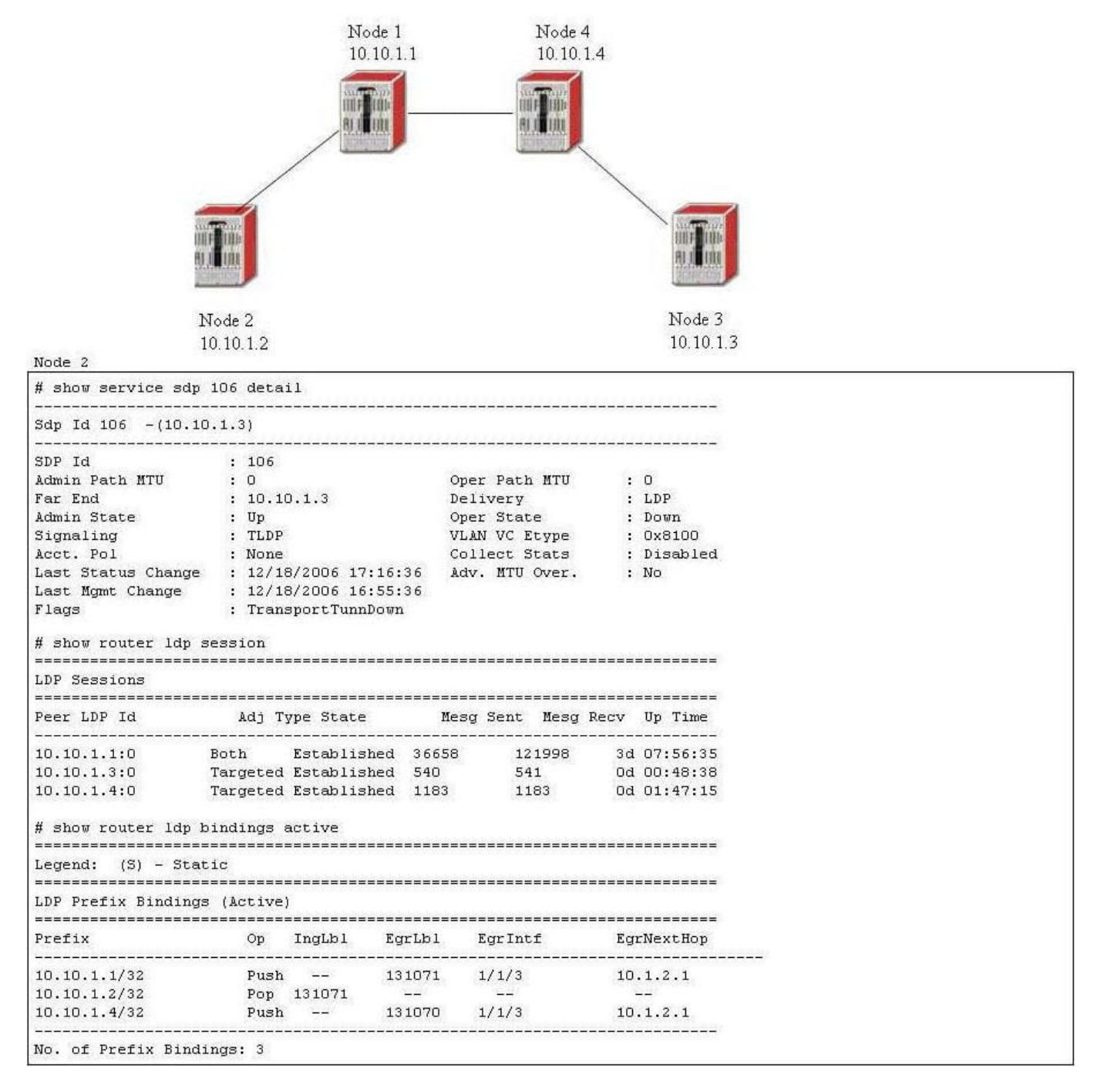

A. No LDP link session between Node 2 and Node 4

B. No LDP link session between Node 4 and Node 3

C. No LDP link session between Node 1 and Node 4

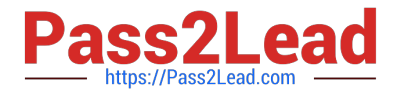

- D. No LDP link session between Node 3 and Node 2
- E. None of the above

Correct Answer: B

#### **QUESTION 3**

Which one of the following CLI can be used to view all management VPLS configured on a 7x50?

- A. Show service service-using m-vpls
- B. Show service service-using
- C. Show router vpls detail
- D. Show service id base
- E. There is no CLI command to display management VPLS

Correct Answer: B

#### **QUESTION 4**

An operator has entered the following CLI commands to configured redistribution of OSPF routes into ISIS. None of the active OSPF routes are redistributed into ISIS, what is the problem in the CLI commands?

```
config>router>policy-options> begin
         policy-statement ospf-isis
               entry 10
                   action accept
                   from
                       protocol ospf
                   extall
config>router>isis>
         area-id 69.1000
         export "ospf-isis"
         interface "toNode2"
```
A. OSPF area has to be configured as NSSA

- B. Default-action has to be configured as accept
- C. Import policy has to be configured under OSPF
- D. The policy is still in edit mode, therefore it will not take any effect
- E. to protocol isis has to be added under entry 10

Correct Answer: D

#### **QUESTION 5**

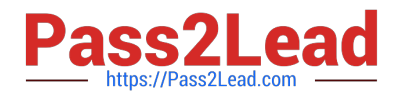

A CSPF LSP with no bandwidth requirement is established from Node 1 (10.10.1.1) to Node 2 (10.10.1.2). OSPF-TE is enabled on all routers in the network. What commands can be used on Node 1 to determine if another LSP can be established to Node 2 with 400M bandwidth requirement? Choose all that apply.

- A. Show router lsp detail
- B. Show router ospf database detail
- C. Show router ospf opaque-database detail
- D. Tools perform router mpls cspf to 10.10.1.2 bandwidth 400
- E. Tools dump router mpls lspinfo

Correct Answer: CD

[4A0-110 VCE Dumps](https://www.pass2lead.com/4a0-110.html) [4A0-110 Practice Test](https://www.pass2lead.com/4a0-110.html) [4A0-110 Braindumps](https://www.pass2lead.com/4a0-110.html)